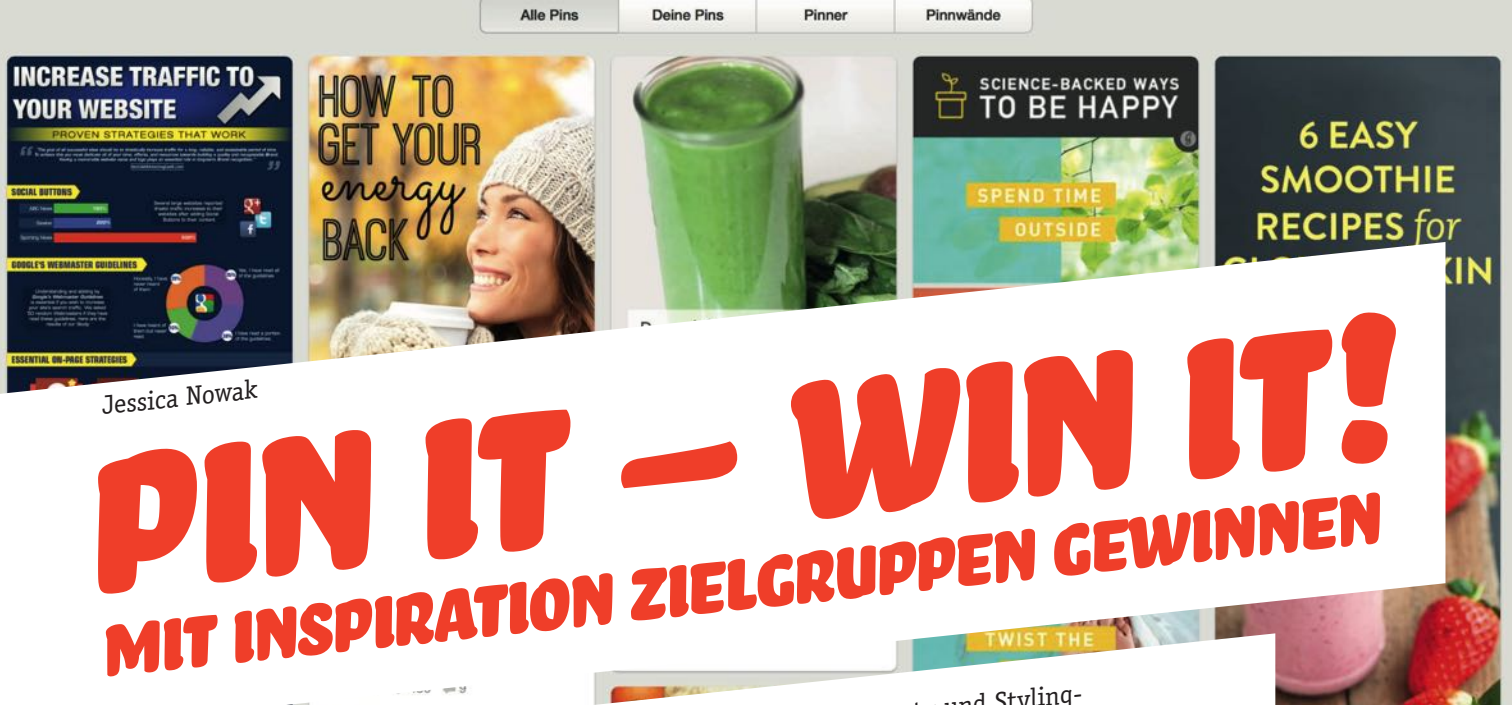

Neue Rezeptideen, Inspirationen für den nächsten Urlaub sammeln, Beauty und Stylingtipps, die eigene Hochzeit planen oder einfach nur schöne Bilder ansehen. Das alles und viel mehr ist Pinterest – das soziale Netzwerk aus den USA hat eine bemerkenswerte Erfolgsgeschichte hinter sich und kann bis heute rasante Besucherzuwächse verzeichnen. Viele amerikanische Unternehmen nutzen das Potenzial des Netzwerks bereits, um ihr Unternehmen zu vermarkten und in den Fokus der Nutzer zu rücken. Auch in Deutschland gewinnt das Netzwerk immer mehr an Beliebtheit. Bisher unterschätzen viele deutsche Unternehmen das Potenzial, das Pinterest bietet, und empfinden den Einstieg auf der Plattform als unnötig. Der folgende Artikel soll einen kleinen Überblick über das Netzwerk<br>Plattform als unnötig. Der folgende Artikel soll einen kleinen Überblick über das Netzwerk<br>Happier (SkinnyFoxDetox.com) liefern und ein erster Leitfaden für Unternehmer sein, die auf Pinterest aktiv sein wollen.

Steven Quan

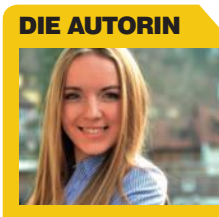

Jessica Nowak studiert E-Commerce an der Hochschule für angewandte Wissenschaften Würzburg und betreibt einen der erfolgreichsten Pinterest-Accounts im Bereich Mode in Deutschland.

.Jupe. Check out my new

website with this updated recipe

aura Dawn Happy & Raw

**Raw Smoothie Recipes** 

and photo at:

happyandraw.com/...

# ± 3874 ₩ 408 ₩ 7

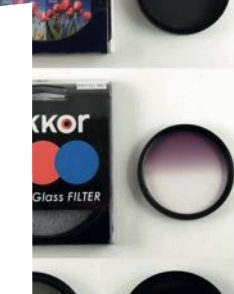

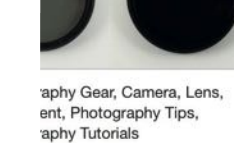

Sixth Bloom Photography Tips Photography I Gear Tips and Tri...

 $9125$  = 1

**TO GROW YOUR** 

**RT.OC** 

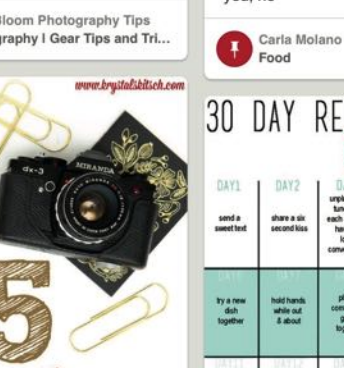

SM von Skinny Mom 9 Rehab Tips for Your Broken Metabolism

Rev up your metabolism with these tips! Feel like you're doing everything right? Watching your diet and working out three or more times per week but still aren't seeing any results? It could be because your metabolism needs a serious overhaul. Most people have dealt with this at one time or another. They're stuck in the notorious rut; they were seeing great results until suddenly what they've been doing isn't working anymore. We've all been there, and it is beyond frustrating. If this is you, he

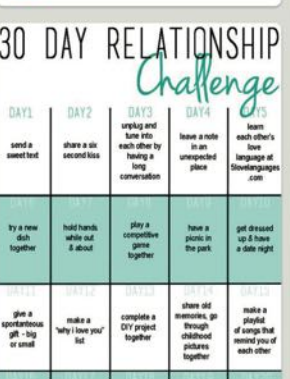

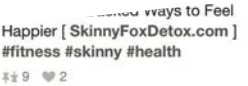

Jean Hevel Jean's Joyful Hints!

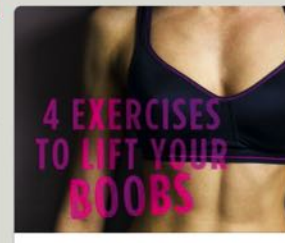

von Everyday Roots **How to Lose Weight Naturally** (22 Home Remedies)

4 Exercises to Lift Your Boobs www.womenshealthm...  $x + A$ 

Kimberlee Tessean upper body workouts

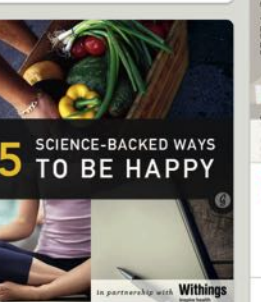

25 Science-Backed Ways to **Feel Happier** 

These are great!! Its amazing how like going for a

/ smoothie recipes for ng skin n ElinaManninen  $0.99461$  H1

**itvleCaster** leauty Tips & Tricks

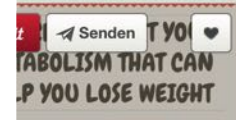

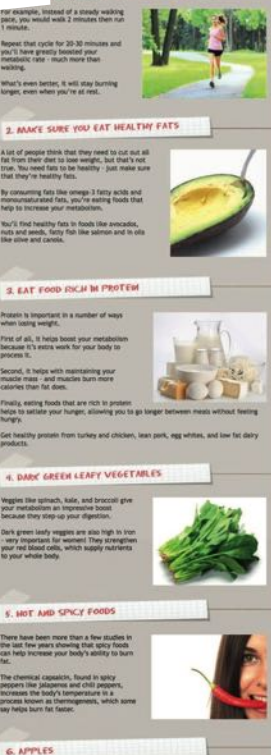

Pin erweitern von Urbane Womer

**10 Secrets About Your Metabolism That Can Help You** Lose Weight!

When you think of weight loss you probably envision having to overhaul your entire diet, but that's not always necessary. Instead, take a look now.  $34 \ 93$ 

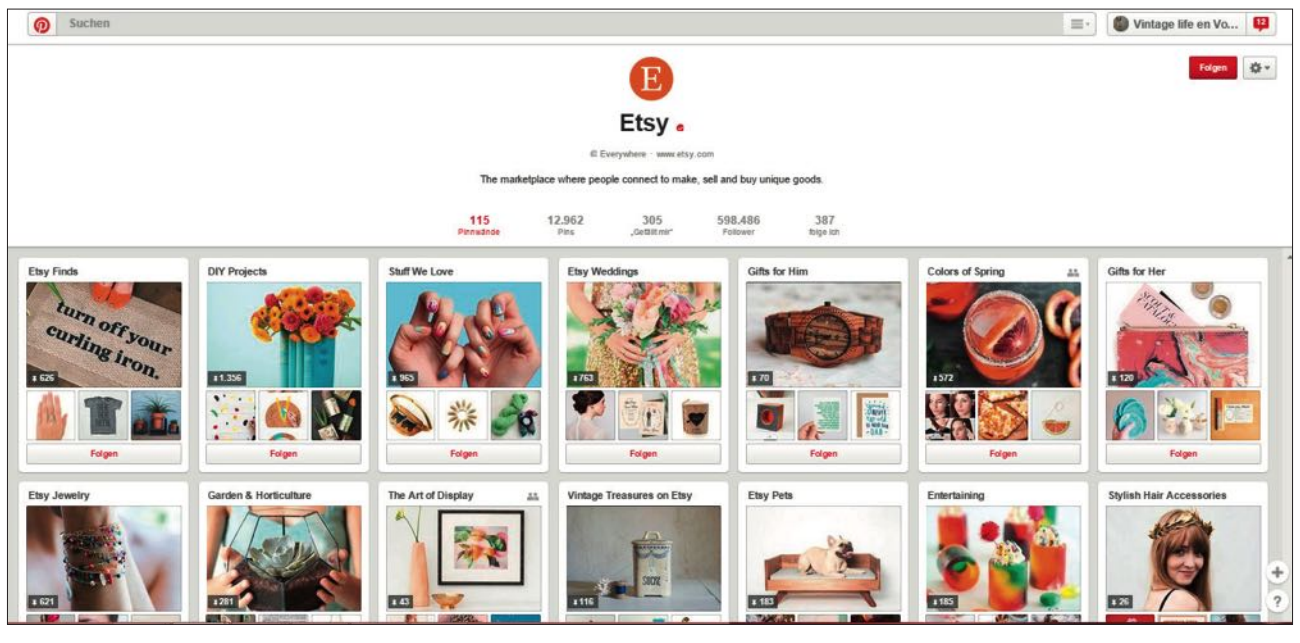

Abb. 1: Pinterest-Account von Etsy – Übersicht der Boards

## **Was ist Pinterest?**

Zunächst stellt sich die Frage: Was ist Pinterest überhaupt? Das soziale Netzwerk selbst beschreibt seine Funktion so: "Pinterest ist ein Ort, an dem du dir Ideen von Gleichgesinnten für all deine Projekte und Interessen holen kannst." Es soll die Neugier beim User wecken und eine Inspirationsquelle für die verschiedensten Themengebiete sein. Das 2010 gegründete soziale Netzwerk aus den USA basiert auf visueller Kommunikation und arbeitet hauptsächlich mit Bildern. User können Fotos und Bilder aus dem Netz organisiert sammeln, sortieren und wiederfinden. Grundlage des Ganzen sind die sogenannten Pins (Bilder, die auf Pinterest zu finden sind), die in der Regel mit einem Backlink versehen sind, sodass Traffic für die eigene Website generiert werden kann. Somit ist Pinterest, nicht wie es auf den ersten Blick erscheint, eine Bilder-, sondern mehr eine Linksammlung. Pinterest zielt nicht auf die Selbstdarstellung ab, sondern ist für die persönlichen Interessen der User da. Das Ziel der Plattform ist es nicht, Inhalte mit Freunden oder Fans zu teilen, sie dient mehr als Inspirationsquelle und soll ein angenehmer Zeitvertreib sein. Auf Pinterest wird

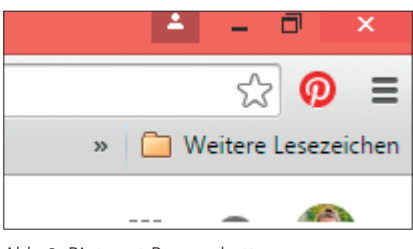

Abb. 2: Pinterest-Browserbutton

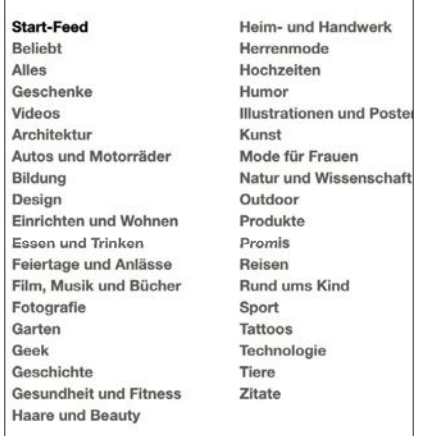

 Abb. 3: Übersicht der verfügbaren Kategorien auf Pinterest

zudem nicht so stark mit weitschweifenden Texten gearbeitet, denn der moderne Internetnutzer wird immer lesefauler und Bilder sagen bekanntlich mehr als tausend Worte. Deshalb beschränkt sich Pinterest auf kurze und knappe Beschreibungen unter den einzelnen Pins. Es ist möglich, Pins zu teilen, zu liken und zu kommentieren, und wenn Inhalte nicht gefallen, werden sie einfach nicht beachtet. Deshalb trifft man auf Pinterest in den seltensten Fällen auf negative Kommentare und Shitstorms, weshalb Pinterest auch oft als das nette Netzwerk bezeichnet wird.

# **Die Funktionsweise von Pinterest**

Die Pins, die man auf Pinterest findet, werden auf sogenannten Boards (siehe Abbildung 1) gespeichert, die man sich wie ein virtuelles Fotoalbum vorstellen kann. Diese kann man verschiedenen Kategorien zuordnen und mittlerweile bietet Pinterest eine große Auswahl von Kategorien an. Sie ermöglichen dem User eine genaue Zuordnung zu einem bestimmten Themengebiet und erhöhen auch die Chancen, dass das Board in der Suche gefunden wird. Die zentrale Funktion des Netzwerks ist das sog. Repinnen. Dabei handelt es sich um das Teilen von Inhalten, die bereits auf Pinterest vorhanden sind. Eine andere und besondere Art, um an Pins zu gelangen, führt über den Pinterest-Browserbutton (siehe Abbildung 2), der es ermöglicht, Inhalte aus dem Internet auf der Plattform zu posten.

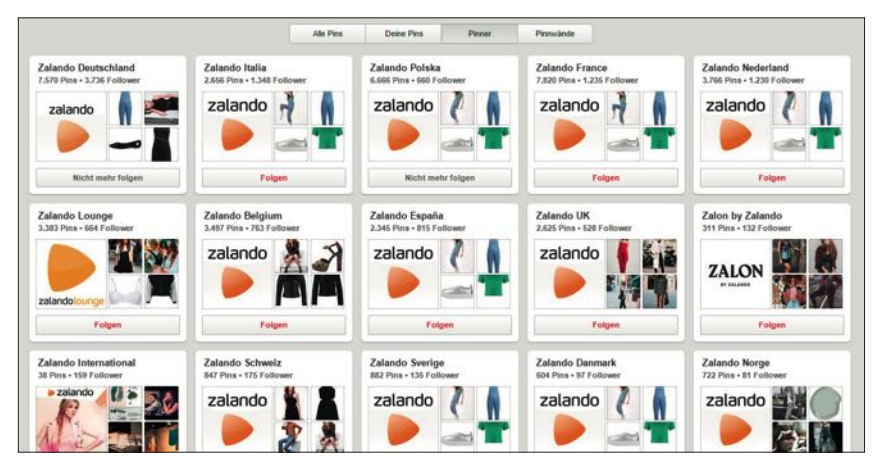

Abb. 4: Zalando-Accounts für die einzelnen Länder

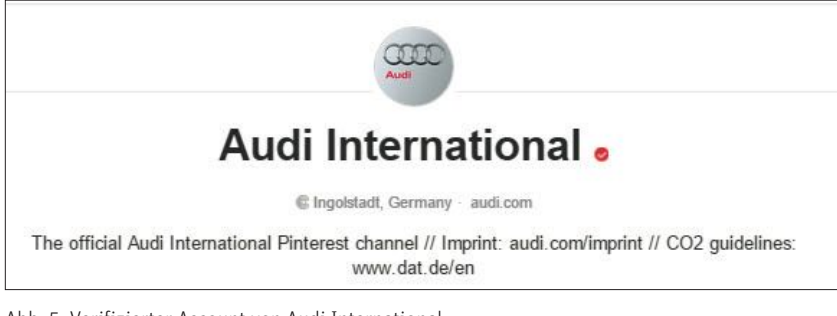

Abb. 5: Verifizierter Account von Audi International

## **Das weibliche Netzwerk**

Früher wurde Pinterest oft als das weibliche Netzwerk in den Medien präsentiert, da einst der Großteil der Nutzer Frauen waren. Doch im Laufe der Zeit hat sich der Trend hinsichtlich der männlichen User geändert. Der prozentuale Anteil der männlichen Nutzer steigt stetig an. Jedoch kann man feststellen, dass Frauen immer noch die Oberhand im Netzwerk haben, was sich an den überwiegend weiblichen Themen wie Mode, Essen, Einrichtung etc. bemerkbar macht. Pinterest selbst veröffentlicht keine offiziellen Zahlen über die Plattform und deshalb ist es schwierig, an zuverlässige Daten zu gelangen. Laut einer der wenigen Zahlen, die im Netz kursieren, soll Pinterest 2013 um die 70 Millionen User gehabt haben; das verschafft einen groben Eindruck über die Größe der Plattform. 2015 lag der Anteil der amerikanischen Nutzer auf Pinterest bei 43 %, was zeigt, dass die Plattform in den USA immer noch am erfolgreichsten ist. Aber auch in Deutschland ist Pinterest vertreten, zwar nicht so

stark wie in den USA, aber die rasanten Besucherzuwächse lassen eine immer stärkere Beliebtheit prognostizieren (siehe Grafik).

# **Für welche Unternehmen ist Pinterest geeignet?**

Nicht für jedes Unternehmen ist Pinterest gleich gut geeignet. Vor dem Einstieg auf der Plattform sollte man sich Gedanken machen, ob die Nutzung von Pinterest für das eigene Unternehmen sinnvoll ist. Als Anhaltspunkt ist zu prüfen, ob man das eigene Unternehmen einer Kategorie auf Pinterest zuordnen kann. Sofern das der Fall ist, gibt es zunächst einmal die Grundlage für die Erstellung eines Accounts. Ein ausschlaggebendes Kriterium für Unternehmen, die auf der Plattform aktiv sein wollen, ist, dass sie hochwertiges Bildmaterial erstellen oder bereits parat haben. Deshalb sollte sich jedes Unternehmen, das den Einstieg auf Pinterest plant, die Frage stellen, ob die angebotenen Produkte und Dienstleistungen in ansprechendes Bildmaterial umgesetzt werden

können. Das bietet sich vor allem für diverse Online-Shops an, die Kleidung, Möbel, Beautyartikel etc. anbieten. Aber auch für Dienstleister wie Hotels, Restaurants oder Fotografen kann Pinterest eine Möglichkeit sein, das eigene Unternehmen zu vermarkten und mit entsprechenden Bildern die Sehnsucht der Kunden nach dem Produkt zu wecken.

Durch das System des Repinnens und auch die Häufigkeit, mit der diese Funktion auf Pinterest genutzt wird, haben die einzelnen Posts eine viel längere Halbwertszeit als auf Facebook, Instagram oder anderen Social-Media-Kanälen. Dort gehen die Bilder sehr schnell im Startfeed unter und werden selten geteilt. Pins jedoch können auch noch Tage, Wochen oder sogar Monate später Traffic auf die Seite generieren. Ziel ist es also, möglichst viele Repins für sein Bild zu erhalten und somit die Reichweite zu steigern.

# **Die ersten Schritte für den Einstieg auf Pinterest**

Bevor man startet, muss man sich als international tätiges Unternehmen zunächst die Frage stellen, ob man einen zentralen Account für alle Länder erstellt oder für jedes Land einen eigenen Account einrichtet, wie es beispielsweise Zalando (siehe Abbildung 4) macht. Diese Taktik ist dann sinnvoll, wenn sich die Produktpaletten, die Währungen oder Interessen der einzelnen Länder unterscheiden.

## **1. Account erstellen**

Zusätzlich zu den normalen Nutzerkonten bietet Pinterest Business-Accounts für Unternehmen an. Im Augenblick ist ein Business-Account noch kostenlos, doch es wird seit einiger Zeit davor gewarnt, dass dieser kostenpflichtig werden könnte. Momentan hat jeder die Möglichkeit, sich einen Business-Account zu erstellen oder einen bereits bestehenden Pinterest-Account in einen Business-Account umzuwandeln. Man sollte jedoch beachten, dass die Umwandlung eines Accounts nicht mehr rückgängig gemacht werden kann. Das kann dann zu einem Problem werden, wenn Privatpersonen oder kleinere Unternehmen diesen Wechsel vornehmen und dann durch die Einführung der Gebühr Kosten entstehen.

## **2. Verifizierung**

Nachdem man einen Business-Account erstellt hat, muss man seine Webseite verifizieren. Die Verifizierung stellt sicher, dass man der Besitzer der Webseite ist. Verifizierte Accounts sind mit einem roten Häkchen markiert (siehe Abbildung 5). Zudem ist sie die Voraussetzung, um Zugriff auf die Pinterest Web Analytics zu erhalten.

# **3. Einbindung von Widgets und**  des "Pin it"-Buttons auf der **eigenen Webseite**

Das Einbinden des Widgets signalisiert dem Kunden und den Webseitenbesuchern, dass das Unternehmen auf Pinterest vertreten ist. Hier ist es empfehlenswert, ein Widget zu wählen, das schon eine kleine Vorschau des Feeds zeigt, um beim User das Interesse für den Account zu wecken. Hier sollte man sich fragen, ob das Widget lediglich auf den Account verweist oder auf ein einzelnes Board, dass gerade zu einer aktuellen Kampagne passt. Dazu muss man im Hinterkopf behalten, dass die User die Möglichkeit haben, dem kompletten Account mit all seinen Boards zu folgen oder nur einzelnen Boards, die besonders gut gefallen. Ziel eines Unternehmens sollte es natürlich sein, User dazu zu bringen, dem kompletten Account zu folgen, da sie somit auch allen neu erstellten Boards automatisch folgen. Ein weiterer Schritt ist das Einbinden des "Pin it"-Buttons direkt bei den Bildern der Webseite. Dieser ermöglicht es dem User, diese schnell und einfach zu pinnen

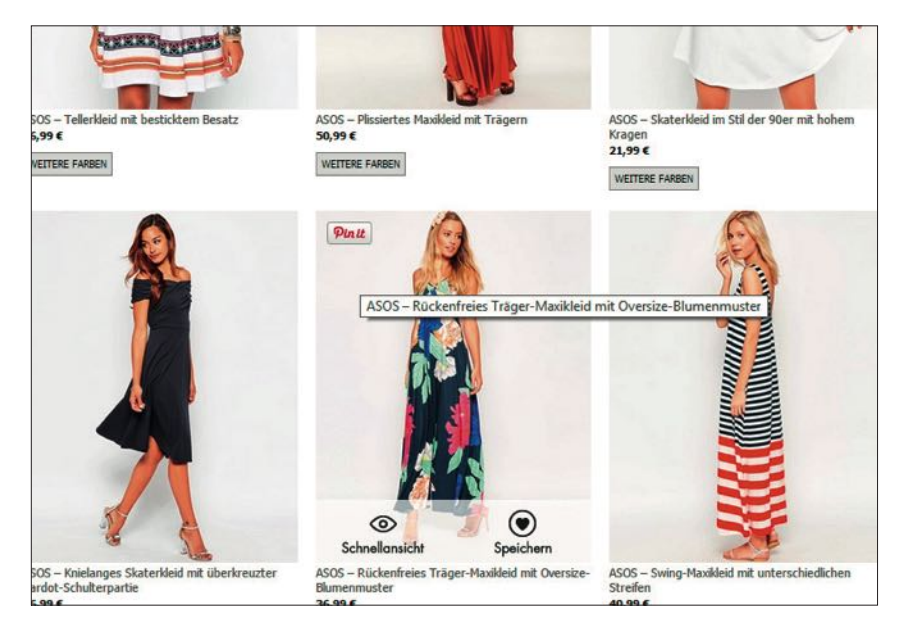

Abb. 6: "On Hover Pin it"-Button auf asos.com

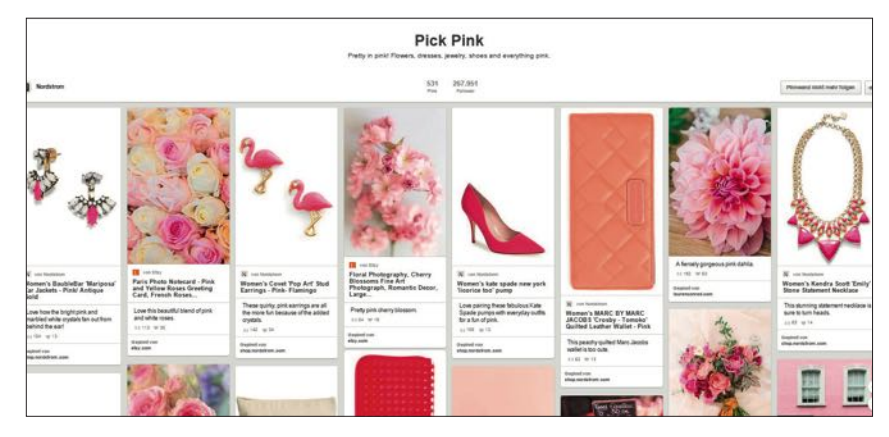

Abb. 7: Vorbildliche Gestaltung eines Boards von Nordstrom

und so die Verbreitung des Inhalts zu unterstützen. Es ist zu empfehlen, einen "On Hover Pin it"-Button zu integrieren (siehe Abbildung 6), der nur erscheint, wenn der Webseitenbesucher mit der Maus über das Bild fährt. Dadurch wird das Corporate Design der Webseite gewahrt und nicht durch zahlreiche "Pin it"-Buttons gestört.

#### **4. Erste Boards erstellen**

Hier ist es wichtig, dass man die Boards nicht zu kommerziell gestaltet und sich Mühe bei der Erstellung von Themenwelten gibt. Beispielsweise kann man als Mode-Online-Shop Boards für aktuelle Kampagnen, eigene Kategorien oder Produkte erstellen. Hierbei ist es besonders wichtig, dass man sich nicht nur auf die freigestellten Produktfotos aus dem Shop beschränkt, sondern

ästhetische und hochwertige Bilder pinnt. Passend zum Thema sollte man auch ähnliche Bilder pinnen, die mit den Produkten in Verbindung stehen. So erhält man eine gute Mischung aus eigenen Produkten, Image-Bildern und Inspirationen zum Thema. Abbildung 7 zeigt ein Beispiel für ein gut gestaltetes Board vom Pinterest-Account des amerikanischen Unternehmens Nordstrom.

## **5. Erste Pins und Beschreibungstexte**

Nachdem die ersten Boards erstellt sind, sollte man anfangen, die ersten Bilder von der Webseite zu pinnen. Es ist wichtig, passende Beschreibungstexte zu den Bildern zu verfassen, da sich die Suchfunktion auf die dort übergebenen Daten bezieht. Der Text muss also potenzielle Suchbegriffe beinhalten,

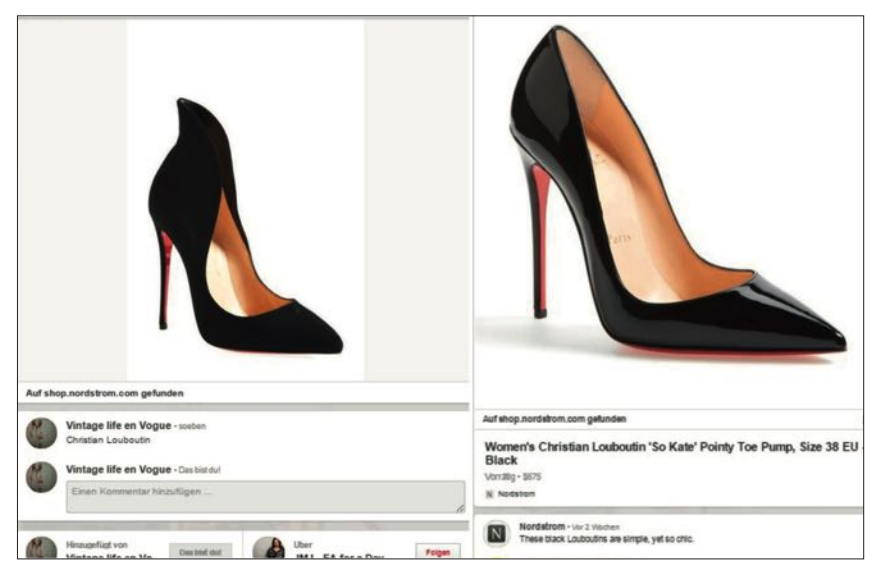

Abb. 8: Links ein herkömmlicher Pin & rechts ein Rich Pin mit Zusatzinformationen

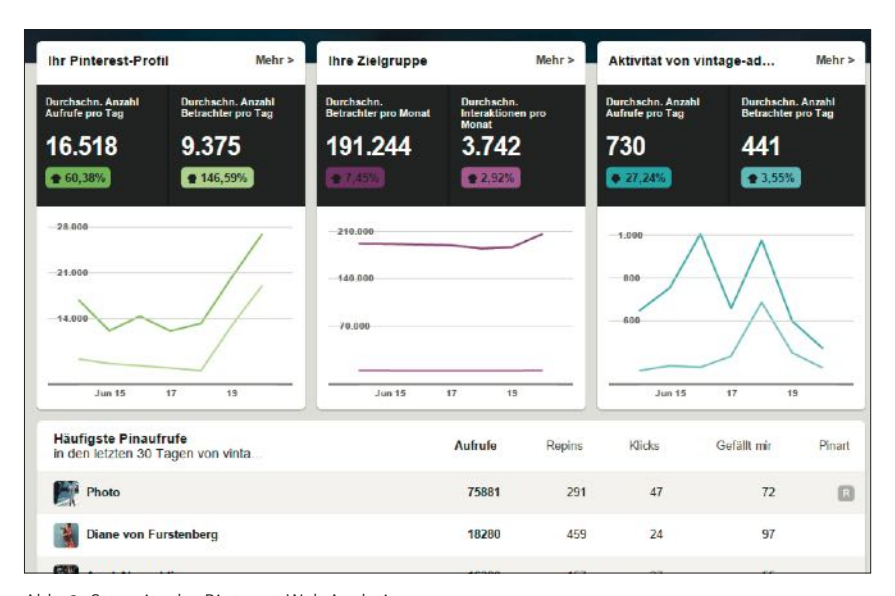

Abb. 9: Starseite der Pinterest Web Analytics

wie Marke, Produktgruppe, Name, und im besten Fall zweisprachig sein, da auch deutsche User hauptsächlich die englische Sprache auf der Plattform verwenden. Zudem generiert Pinterest beim Pinnen aus dem Netz einen Beschreibungstext auf Grundlage des im Seitenquelltext hinterlegten Titels für die Seite. Hier ist es wesentlich, diesen bereits passend zu benennen, denn User, die von der Seite über den "Pin it"-Button pinnen, ändern die Beschreibungstexte selten. Es ist auch möglich, Bilder manuell bei Pinterest hochzuladen, dabei darf man aber keinesfalls vergessen, das Bild mit einem passenden Link zu versehen! Diese Art, Bilder auf Pinterest zu pinnen, wird nicht sehr oft verwendet und ist

auch deutlich aufwendiger, als Bilder direkt von der Webseite zu pinnen.

#### **6. Vermarktung**

Man sollte erst mit der Vermarktung des Pinterest-Accounts beginnen, wenn bereits erste Boards erstellt wurden (in der Regel 5 bis 10) und diese auch schon mit relevantem Content gefüllt sind, denn niemand folgt einem Account ohne Inhalt. Das bedeutet, dass zuerst eine gute Basis geschaffen werden muss, um dem User einen ansprechenden Account präsentieren zu können. Sobald dies geschehen ist, kann man auf anderen Social-Media-Kanälen mit der Bekanntmachung des neuen Pinterest-Accounts beginnen.

### **7. Am Ball bleiben**

Am Anfang sollte man nicht sofort mit übermäßigen Erfolgen rechnen, denn die Aktivitäten werden sich in Grenzen halten. Bei Pinterest ist es besonders wichtig, regelmäßig und viel zu posten, am besten mehrmals über den Tag verteilt, sodass die eigenen Inhalte so oft wie möglich in den Feeds der anderen User erscheinen. Dabei sollte man beachten, nicht zu viel auf einmal zu pinnen, da dies sonst als Spam wahrgenommen wird und die User dem Account im schlimmsten Fall nicht mehr folgen.

# **Mehr Erfolg durch zusätzliche Tools erzielen Promoted Pins**

Bei Promoted Pins handelt es sich um bezahlte Werbung auf Pinterest. Ziel von Pinterest ist es, dass die beworbenen Pins auf natürliche Art und Weise in den Content einfließen und auf den ersten Blick nicht als Werbung zu erkennen sind. Die Pins sollen auf die persönlichen Interessen der User abgestimmt sein und unterscheiden sich nur durch einen kleinen Hinweis auf die Werbung von den üblichen Pins. Das soll Unternehmen ermöglichen, erfolgreiche Pins an besonders relevanten Stellen zu präsentieren und somit in den Fokus möglichst vieler User zu rücken. Momentan sind Promoted Pins noch in der Testphase und lediglich für einige ausgewählte Unternehmen in den USA verfügbar. Die Kosten für die beworbenen Pins basieren auf CPC (Cost per Click), indem man ein Preisgebot abgibt. Wann Pinterest mit der Einführung von Promoted Pins in Deutschland beginnt, ist derzeit nicht bekannt.

### **Rich Pins**

Rich Pins sind eine kostenlose Möglichkeit, seine Pins auf Pinterest zu optimieren. Es handelt sich hierbei um Pins mit zusätzlichen Informationen direkt beim Bild. Sie ermöglichen dem Seiten-

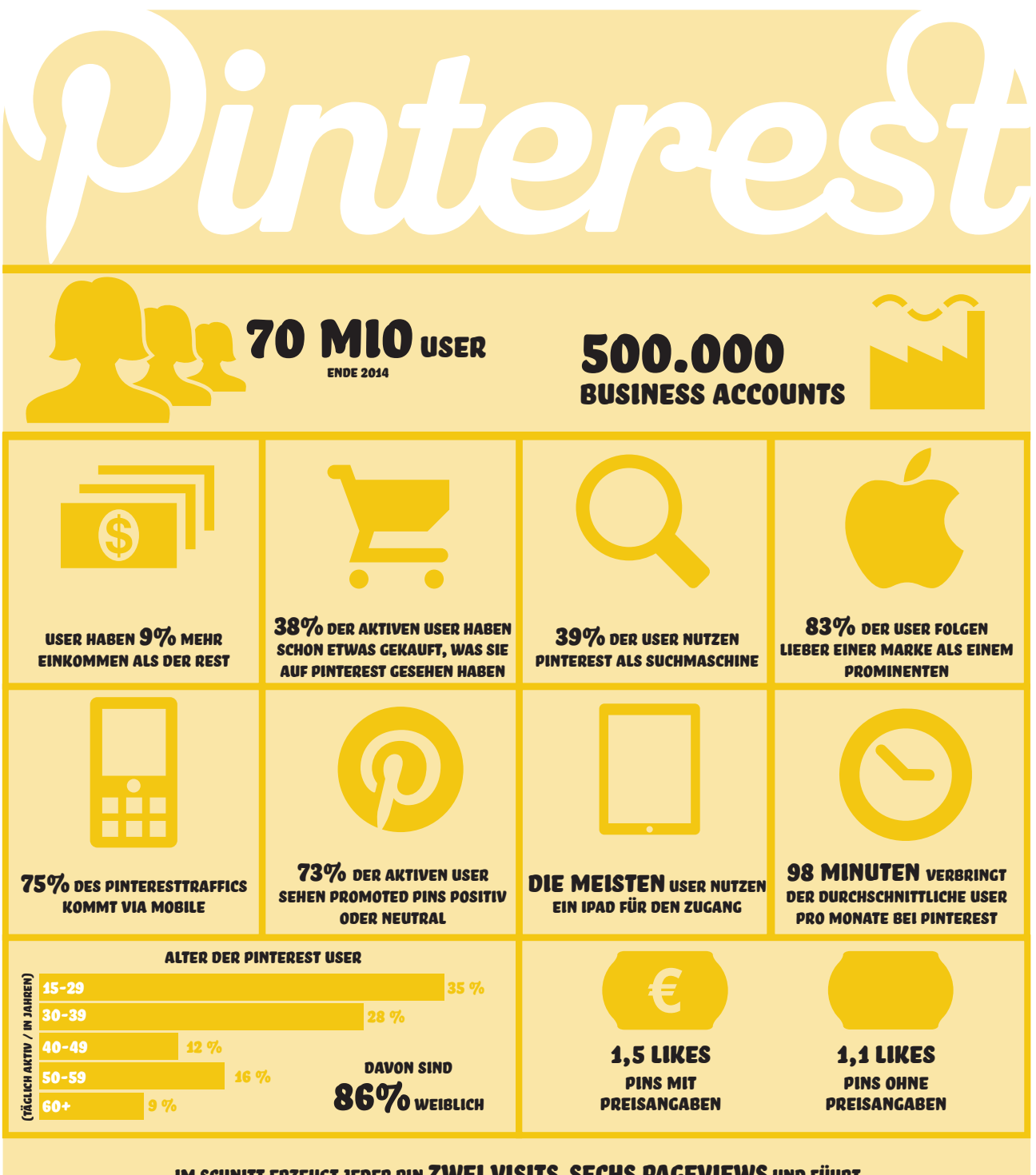

IM SCHNITT ERZEUGT JEDER PIN ZWEI VISITS, SECHS PAGEVIEWS UND FÜHRT IM DURCHSCHNITT ZU 78 US CENT UMSATZ IN SHOPS

DER DURCHSCHNITTLICHE WARENKORBWERT VON BESUCHERN, die von Pinterest kommen, liegt um die 80 US\$

Die beliebtesten Kategorien auf Pinterest sind: DIY & Selbermachen, Essen & Trinken, Wohnen & Einrichten, Frauenmode, Alles

betreiber, strukturiert Zusatzinformationen zu den Pins hinzuzufügen (siehe Abbildung 8). Momentan gibt es fünf Arten von Rich Pins für Filme, Rezepte, Artikel, Produkte und Orte. Sie bieten die Möglichkeit, beispielsweise Preisinformationen oder die Verfügbarkeit der Produkte zu aktualisieren, ohne dass ein Pinner diese beeinflusst (User können die Beschreibung beliebig ändern). Um Rich Pins verwenden zu können, muss man die eigene Webseite mit den passenden Meta-Tags ausstatten. Pinterest unterstützt zwei Verfahren der Integration der Meta-Tags bei Produkten: oEmbed und Semantic-Markup-Tags (schema.org und Open-Graph-Tags). Bevor man mit Rich Pins arbeiten kann und diese im Feed der User erscheinen, muss man sich mit der gewünschten Produktseite bei Pinterest "bewerben".

### **Pinterest Web Analytics**

Wenn man nun einige Zeit auf Pinterest verbracht hat und schon einige Follower und Repins generieren konnte, ist es doch interessant, mehr darüber zu erfahren. Pinterest selbst stellt hierfür ein eigenes kostenloses Analyse-Tool zur Verfügung. Es ermöglicht, den Erfolg des eigenen Pinterest-Accounts zu messen, und stellt Informationen über die Pins übersichtlich dar. Dieses Tool ist nur für verifizierte Business-Accounts zugänglich und analysiert die Pin-Aktivität des Pinterest-Accounts und der damit verknüpften Webseite. Auf der Startseite werden alle Metriken als durchschnittliche Anzahl pro Tag angezeigt (siehe Abbildung 9). Alle Daten können auch in eine CSV-Datei exportiert werden, wodurch das Bearbeiten und Speichern der Daten erleichtert wird. Bei der Analyse werden drei verschiedene Ansichten betrachtet:

1. Die Aktivität der eigenen Webseite Anzahl der Pins, die auf die Seite verlinken, deren Repins und Gefälltmir-Angaben.

## BEST PRACTICE

Nachfolgend finden Sie noch eine kleine Liste einiger Pinterest-Unternehmens-Accounts, die den Umgang mit der Plattform bereits gut beherrschen und von denen man sich das eine oder andere abschauen kann: » Nordstrom (4.397.210 Follower)

- » Etsy (598.486 Follower)
- » mytheresa.com (350.749 Follower)
- » Fossil (30.532 Follower)
- » Lindt Chocolate (10.654 Follower)

#### 2. Das eigene Pinterest-Profil

Es werden die Zugriffe, Repins, Klicks und die wichtigsten Kennzahlen angezeigt.

#### 3. Die Zielgruppe

Hier erhält man Informationen über die Nutzer, die den Pinnwänden folgen, die Pins gesehen oder auf andere Art mit den Inhalten interagiert haben. Die Analyse ist in die Bereiche Demografien und Interessen der User unterteilt. Es wird unter anderem gezeigt, welche Unternehmenskonten bei der eigenen Zielgruppe beliebt sind. Diese Informationen ermöglichen es den Unternehmen, sich eine gute Übersicht über die Konkurrenz zu verschaffen und den Geschmack und die Interessen der eigenen Zielgruppe zu erforschen.

## **Urheberrechtsproblematik**

Bei dem Thema Pinterest stößt man schnell auf das Problem mit dem Urheberrecht. Pinterest stammt ursprünglich aus den USA und dort geht man mit dem Urheberrecht lockerer um als in Deutschland. Inhalte auf Pinterest werden als Nutzerinhalt bezeichnet und alle Rechte und die Verantwortung dafür liegen beim Account und dessen Besitzer. In Deutschland dürfen Inhalte Dritter nur mit der Einwilligung der Rechteinhaber verbreitet werden. Der Zugriff auf Webseiten und Dienste Dritter erfolgt auf eigene Verantwortung und Pinterest übernimmt keine Haftung. Für diejenigen, die auf Nummer sicher gehen wollen, ist es empfehlenswert, nur Inhalte zu teilen, deren Inhaber mit der Verbreitung einverstanden sind.

# **Tipps & Hinweise**

- » Nur Hochformat-Fotos pinnen! Pins im Querformat werden sehr klein dargestellt und gehen im Feed unter. (Weitere Informationen zu den Richtlinien für Bildformate gibt es in zahlreichen Infografiken im Internet.)
- » Pinterest bietet eine gute Möglichkeit, die Interessen und den Geschmack der User zu erforschen und für Marketingzweck zu nutzen.
- » Bitly Links werden gelöscht und nicht akzeptiert.
- » Achtung: Durch das Integrieren des "Pin it"-Buttons werden alle Inhalte der Webseite "pinnbar". Wichtig, wenn sich geschützte Inhalte auf der Seite befinden.
- » Das Pinnen von Bildern von der Webseite verhindern. Sinnvoll bei geschützten Inhalten oder Bildern, die nicht gepinnt werden sollen. Möglich durch das Einbinden des Codes "<meta name="pinterest" content="nopin" />".

Abschließend lässt sich sagen, dass mit genügend Kreativität, Durchhaltevermögen und der richtigen Nutzung der Features fast jedes Unternehmen auf Pinterest einen gelungenen Internetauftritt hinlegen kann. Pinterest selbst bietet ausführliche und hilfreiche Erklärungen zu sämtlichen Themen an, die die Plattform betreffen, und ist daher nur zu empfehlen (*business.pinterest.com/de*). Zusätzliche Informationen zum Thema findet man auf dem Blog von Andreas Werner, der sich intensiv mit dem Thema Social Media beschäftigt (*datenonkel.com/pinterest*). ¶